# SG-MK3 MegaROM コントローラ互換

です。ご使用には SG-MK3 および

# / V▲ 似非 SGROM 使用説明書

・猫の手リモコンもよろしく! Produced by にが HP

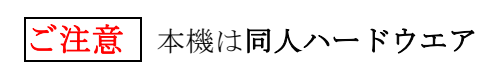

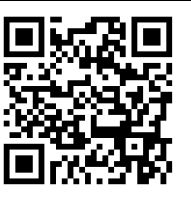

MSX-DOS が動作する MSX 本体と、 ある程度の知識が必要です。

本書 PDF file

アフターサポートはありませんのでご了承の上で お求めください。

### 概要

本機は SG-MK3 対応の FlashROM カートリッジで す。MegaROM コントローラ「315-5235」の機能を CPLD で再現しており、標準的な SG マッパーの MegaROM ソフトを SG-MK3 実機で起動できます。 32kB のバッテリバックアップ SRAM を搭載し、ゲー ム中のデータセーブ・ロードにも対応しています。

SG 互換のカードエッジ対側に MSX 仕様の 50p カ ードエッジを備えており、FlashROM を MSX-DOS アプリケーションで書き換えることができます。

MSX では ASCII MegaROM コントローラ一準拠、 16k bank・512kB の似非 ROM 互換機として動作し、 MSX 用の MegaROM ファイルを書き込んで MSX で 起動することも可能です。

# 対応機種

・SG-MK3 (SMS は条件付き対応)

#### ・MSX / MSX2 / MSX2+ / MSXturboR

本機は使用中の機体が MSX か SG-MK3 (SMS) か を識別し、自動的に動作モードを切り替えます。

MegaROM ファイルの書き込みには MSX-DOS が 動作する環境が必要です。

CodeMaster ほか、特殊な MegaROM コントローラ との互換性はありません。

本機の形状は SG-MK3 に最適化されています。 SMS は外装のカートリッジスロットの深さが異なる ため本機のカードエッジが挿さりませんが、本機を MSXカートリッジケースから取り出すことでSMSで も使用できます。

本機をMSXとSG-MK3に同時に挿して使うことは できません。故障の原因になります。

# 各部の名称

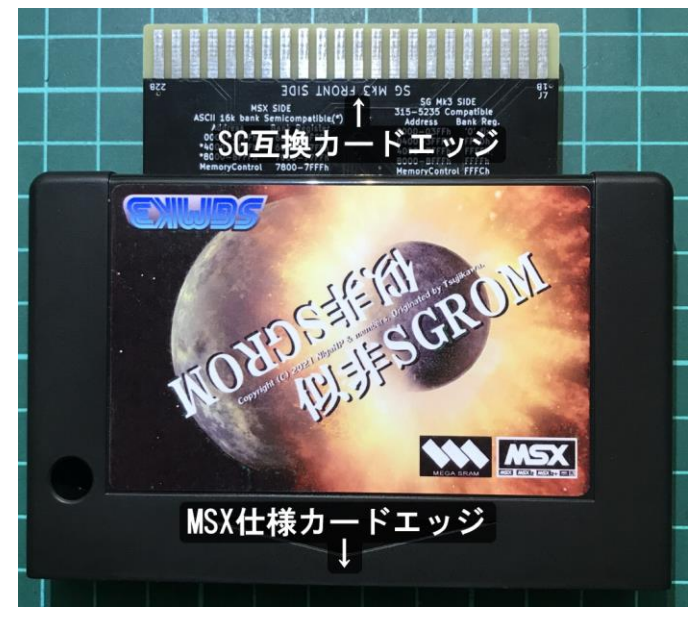

# 使い方

#### 1) 準備

サポートページ([http://niga2.sytes.net/sp](http://niga2.sytes.net/sp/))から ESGLOAD.COM をダウンロードし、MSX-DOS ディ スクにコピーします。SG マッパーの MegaROM ファ イルを用意し、拡張子を.SMS に変更して MSX-DOS ディスクにコピーします。

## 2) MegaROM ファイルの書き込み

本機を MSX のスロットに挿入し、MSX-DOS を起 動したら下記コマンドを実行してください。 MegaROM ファイル名の指定は必須です。

# ESGLOAD filename.SMS

本機を正しく認識すると、スロット番号とファイル 形式が表示されます。ENTER 入力で FlashROM が 消去され、指定した MegaROM ファイルが書き込ま れます。complete メッセージが表示されたら MSX の 電源を切り、本機の上下をひっくり返して SG-MK3 のスロットに挿入し、起動してください。

本機を SG-MK3 に挿入する際には「SG Mk3 FRONT SIDE」とプリントされた面を手前にしてください。

ESGLOAD は自動的に本機を「ESE-ROM」として 検知しますが、スロットの構成やデバイスの状態によ り正しく認識できないことがあります。対象スロット は /Sx オプションで明示することができます。詳しく は ESGLOAD のドキュメントを参照してください。

既に本機の FlashROM が消去されている場合、 ESGLOAD では本機のバンク形式が識別されず、デバ イス名は ESE-ROM(?)と表示されます。

本機のMegaROMコントローラは16k bankモード 専用です。8k bank には変更できません。

バンクレジスタの初期値は SG マッパーに合わせて 変則的になっています(後述)。

市販の MegaROM ソフトから吸い出したデータの 利用は法律で許容される範囲に留めてください。

# 3) FlashROM の書き換え

本機に SG-MK3 の MegaROM ソフトが書き込まれ ていても、MSX では通常通り MSX-DOS が起動でき ます。手順2)と同様に MegaROM ファイルを書き 込んでください。

FlashROM には書き換え寿命がありますが、本機の 仕様上は 10 万回以上の書き換えが可能です。

# ・16k bank の似非 ROM として使う

本機に ASCII 16k bank の MSX 用 MegaROM ソフ トをインストールして起動することができますが、バ ンクレジスタの挙動が通常の MegaROM とは異なり ますので、下記手順に従って起動してください。

1) ASCII 16k bankのMegaROMファイルを用意し、 拡張子を.16k に変更して ESGLOAD.COM とともに MSX-DOS ディスクにコピーします。

2)MSX-DOS を起動し、下記コマンドで本機に ROM ファイルをインストールしてください。

#### ESGLOAD filename.16k /R

3)ロードが終わるとソフトウエアリセットがかかり、 MegaROM ソフトが起動します。

4)本機のバンクレジスタは電源投入時に SG マッパ ー仕様で初期化されるため、MSX の MegaROM ソフ トは自動では起動しません。既にインストール済のソ フトを起動する場合は MSX-DOS から下記コマンド を実行してください。xx には 16 進数でスロット番号 を指定します。基本スロットなら S1 か S2 ですが、拡 張スロットの場合 S8x になります。

# ESGLOAD /Sxx

本機のバンクレジスタは MSX 本体をリセットして も初期化されません。初期化されるのは電源の投入時 のみです。

本機は 16k bank モード専用のため、Nextor 等のデ ィスクカーネルをインストールして似非 ROM ディス クとして運用することはできません。

# ・MegaROM コントローラの仕様 SG-MK3 / SMS での使用時 (SG マッパー)

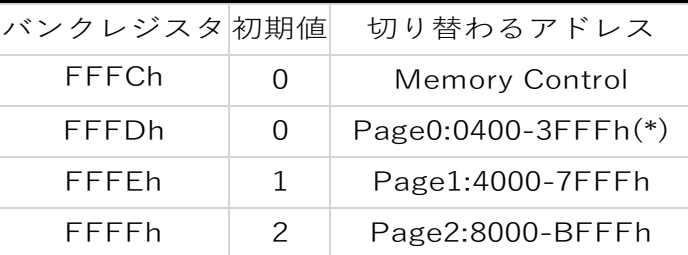

## MSX での使用時 (ASCII 16k bank 準拠)

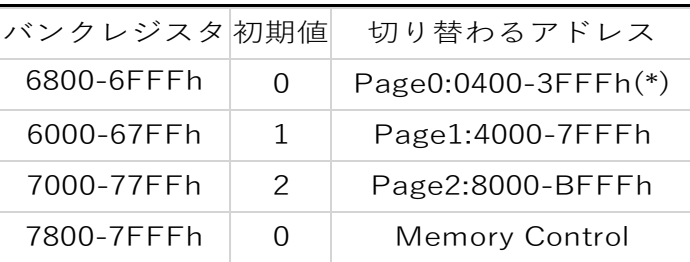

(\*)0000-03FFh はバンク"0"固定

#### Memory Control レジスタ

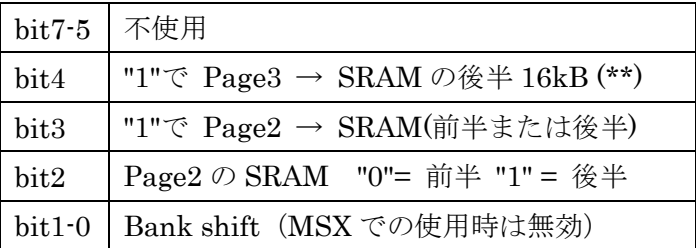

(\*\*)Page3 : C000-FFFFh

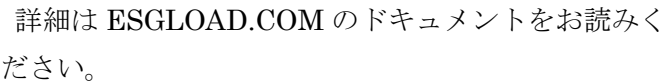

#### ・謝辞ほか

「似非 ROM ディスク」を考案し、情報を開示され た似非職人工房のつじかわ氏に感謝します。当方は似 非職人工房との関係はありません。

本機の開発には Enri さんや SMS Power!の方々の解 析情報を参考にさせていただきました。takeda さん、 ゆうくんさんには開発・試作でご協力いただきました。 ありがとうございました。

は MSX ライセンシングコーポレーションの 登録商標です。

#### 作者の WEB サイト

自宅サーバーなので時々落ちてい ることがあります。本機は原則ノン サポートですが、ご意見・ご感想は

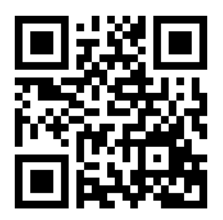

作者 WEB サイトの BBS、または blog のコメント欄 にお寄せください。